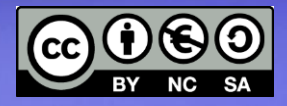

**Linux Avanzato** 

**Condivisione di dischi NFS** Reti miste Windows/Linux **SMB e NetBIOS** Samba (server)

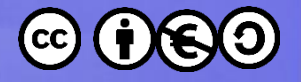

## Condivisione di dischi

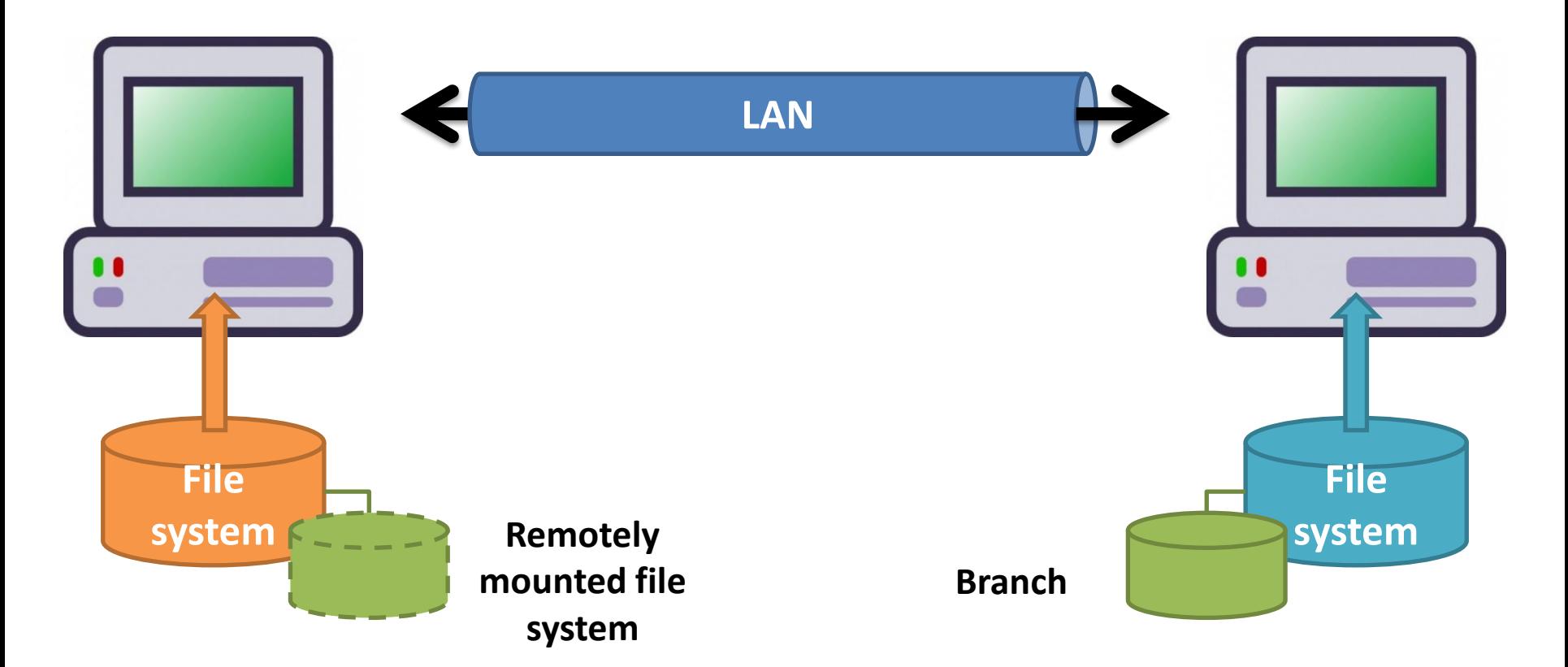

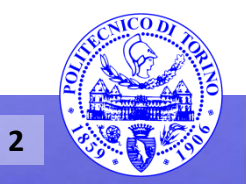

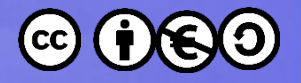

## Condivisione di dischi

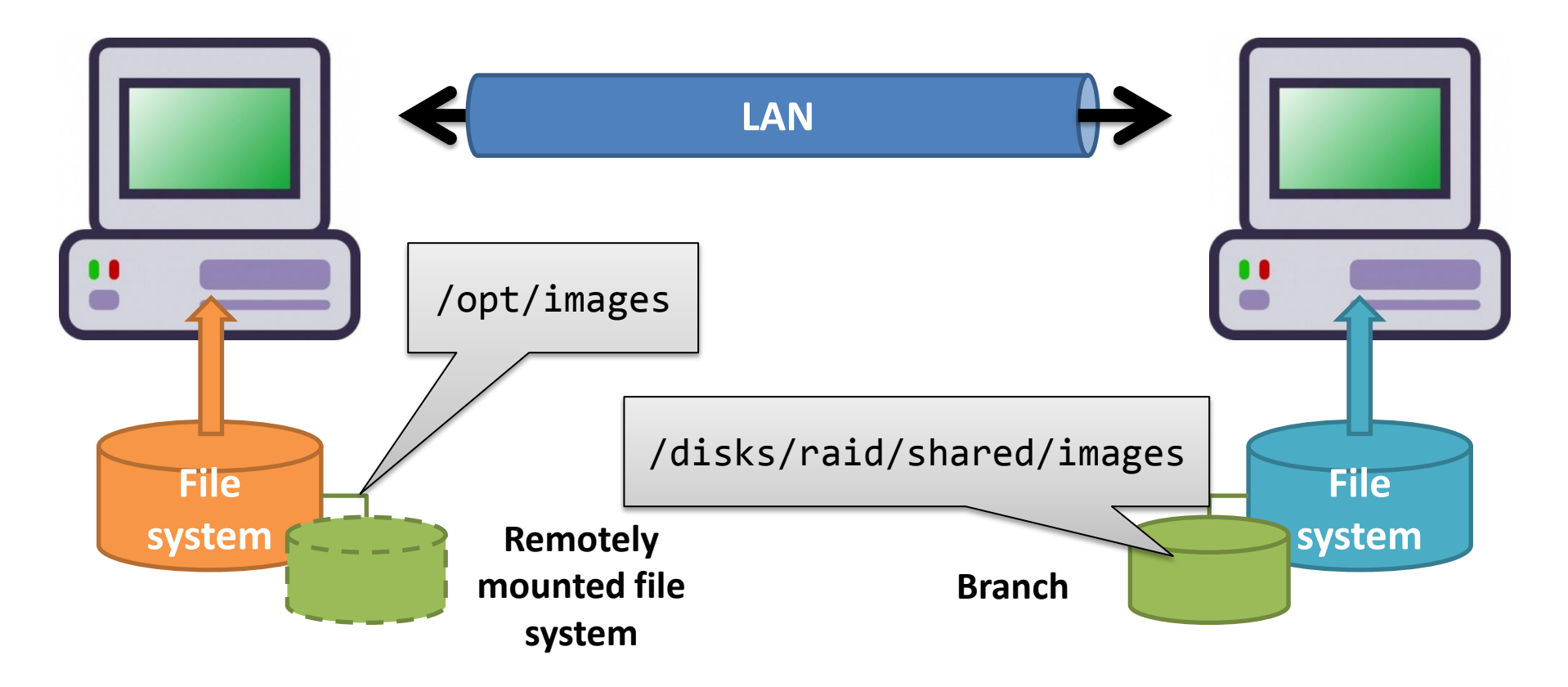

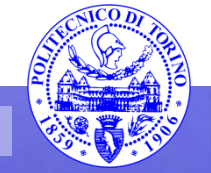

**3**

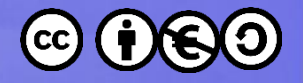

## Condivisione di dischi

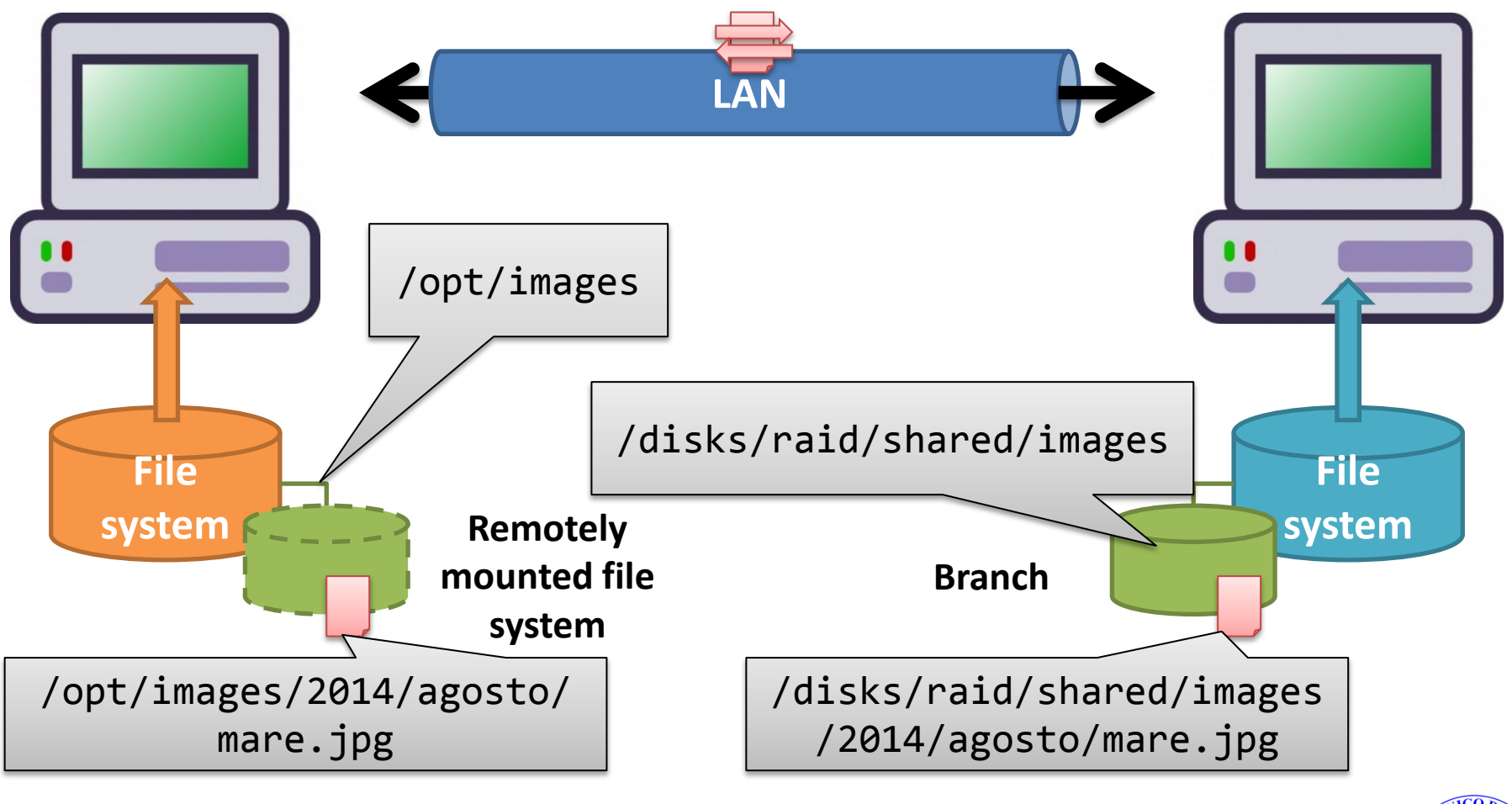

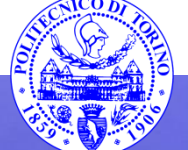

**4**

**Percorso 7 Samba** 

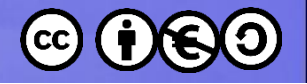

# **Protocolli adottati**

• NFS (Network File System)

– Nativo del mondo Unix

- SMB (Server Message Block) – Nativo del mondo Windows
- AFP (Apple Filing Protocol) – Protocollo nativo di Mac OS
- iSCSI
	- Accesso a livello di blocchi (non di file)
	- Usato soprattutto per NAS

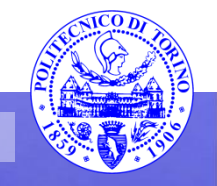

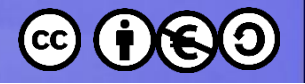

# Differenze

### **Trasferire file**

- ftp
- sftp
- scp
- rsync
- ssh+tar+gzip

### **Integrare il file system**

- SMB
- NFS

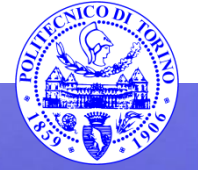

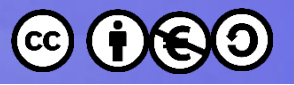

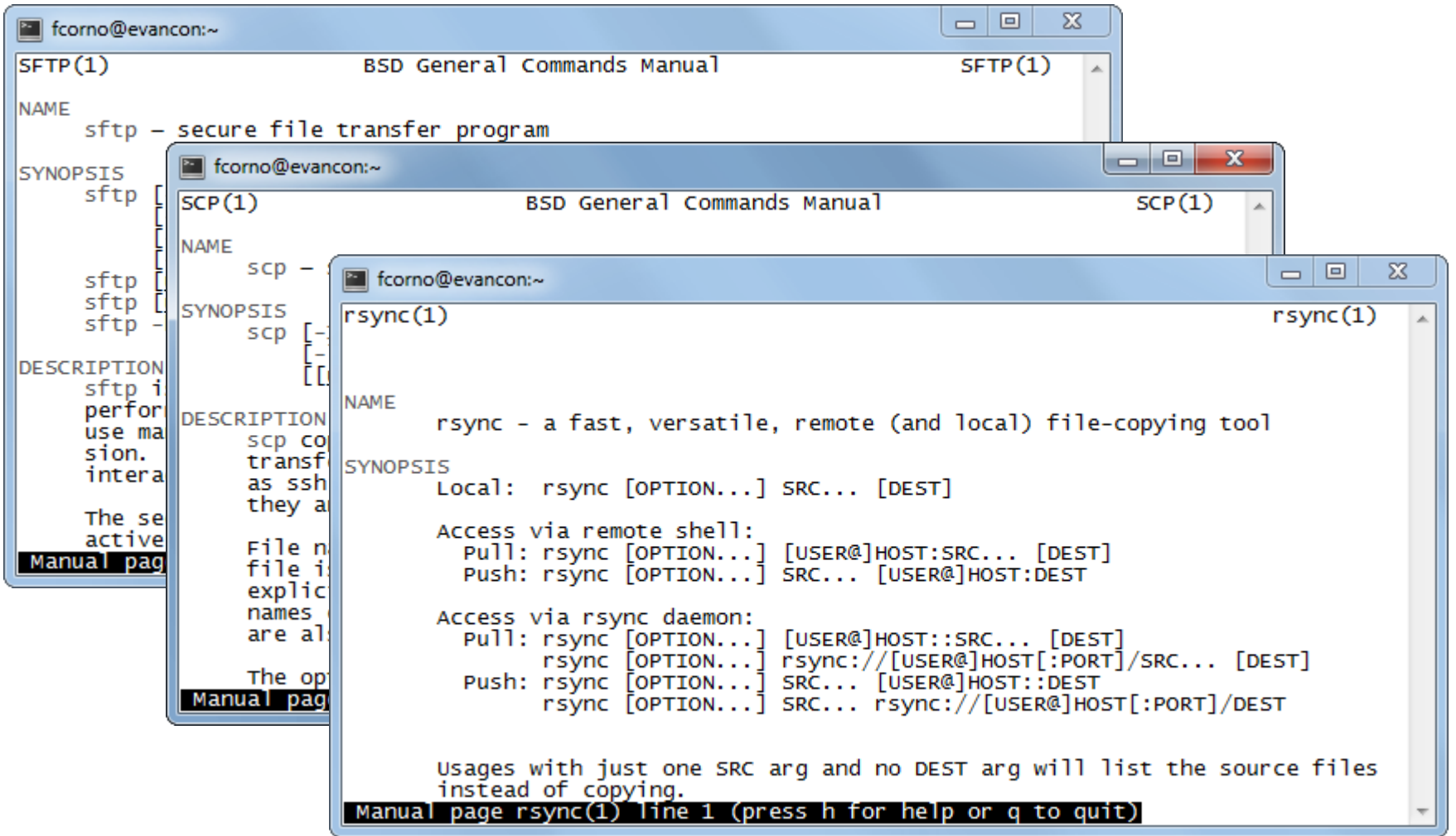

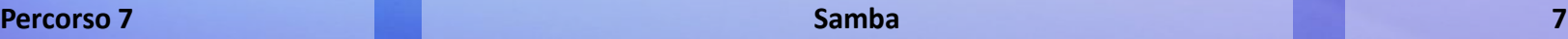

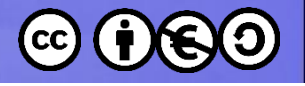

## SMB vs NFS

### **NFS**

- Solo Linux-Linux
- Molto veloce e leggero
- Set-up semplice, poca sicurezza (client-enforced, LAN fidate)
- Più complesso il set-up sicuro (NFS v4)
- Usa autenticazione Linux
- No browsing
- File locking problematico

### **SMB**

- Linux-Windows, Windows-Windows e Linux-Linux
- Configurazione e personalizzazione semplici
- Più sicura per default
- Usa autenticazione propria (e user mapping)
- Qualche difficoltà con attributi avanzati
- Qualche difficoltà con il browsing

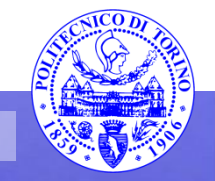

# Configurazione NFS

#### **NFS server**

• /etc/exports

/ubuntu \*(ro,sync,no\_root\_squash) /home \*(rw,sync,no\_root\_squash)

### **NFS client**

• mount -t nfs

sudo mount example.hostname.com:/ubuntu /local/ubuntu

• /etc/fstab

example.hostname.com:/ubuntu /local/ubuntu nfs rsize=8192,wsize=8192,timeo=14 ,intr

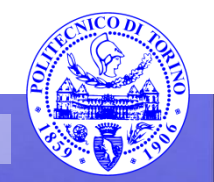

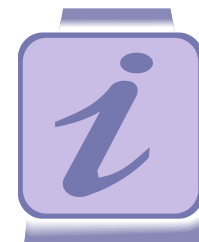

[https://help.ubuntu.com/commun](https://help.ubuntu.com/community/SettingUpNFSHowTo) [ity/SettingUpNFSHowTo](https://help.ubuntu.com/community/SettingUpNFSHowTo)

[https://help.ubuntu.com/14.04/serv](https://help.ubuntu.com/14.04/serverguide/network-file-system.html) [erguide/network-file-system.html](https://help.ubuntu.com/14.04/serverguide/network-file-system.html)

## NFS Server

#### **Installazione**

- Installare il kernel-space server nfs-kernelserver
	- Esiste anche un server in nfs-common, ma gira in «user space» ed è molto più lento
- /etc/default/nfs-kernelserver
	- NEED\_SVCGSSD=no
- /etc/idmapd.conf

### **Configurazione**

- /etc/idmapd.conf
- /etc/exports
	- Elenca i branch da esportare
	- Opzioni sulle modalità di esportazione
- Avviare il servizio
	- sudo service nfskernel-server start

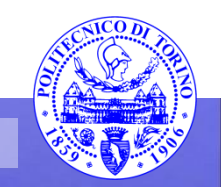

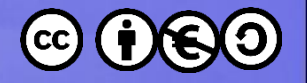

# **/etc/exports**

- directory machines(options)
	- Directory: radice del branch condiviso
	- Machines: quali macchine hanno diritto di accedere
		- Hostname: elite.polito.it, ip address: 130.192.5.26
		- Wilcards:  $*$ . polito. it, subnets: 130.192.0.0/255.255.0.0
	- Options:
		- ro, rw: read only, read write
		- root\_squash or no\_root\_squash: map (client)root to (server)nobody

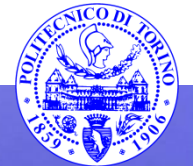

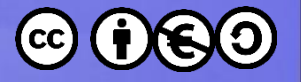

/etc/exports

- **# sample /etc/exports file**
- **/ master(rw) trusty(rw,no\_root\_squash)**

```
/projects proj*.local.domain(rw)
```

```
/usr *.local.domain(ro) @trusted(rw)
```
**/pub (ro,insecure,all\_squash) /pub/private (noaccess)**

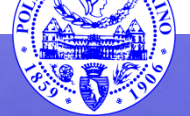

# NFS client

#### **Installazione**

- Installare il pacchetto nfscommon
- Si possono subito «montare» i fs esportati
	- sudo mount esempio.nomehost.it:/u buntu /local/ubuntu
	- host:remote\_dir local\_dir

### **Configurazione**

- /etc/fstab raccoglie i mount «permanenti» (applicati ad ogni boot)
	- esempio.nomehost.it:/u buntu /locale/ubuntu nfs rsize=8192,wsize=8192,
		- timeo=14,intr

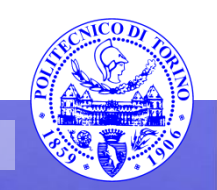

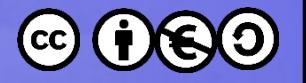

# **/etc/fstab**

- device mountpoint fs-type options dump fsckorder
	- Device: remote directory (host:dir)
	- Mountpoint: local (empty) mount point
	- Fs-type: nfs
	- Options
		- soft (non blocking client -- don't use it), hard (blocking client), intr (blocks may be interrupted)
		- rw, ro

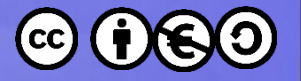

# /etc/fstab

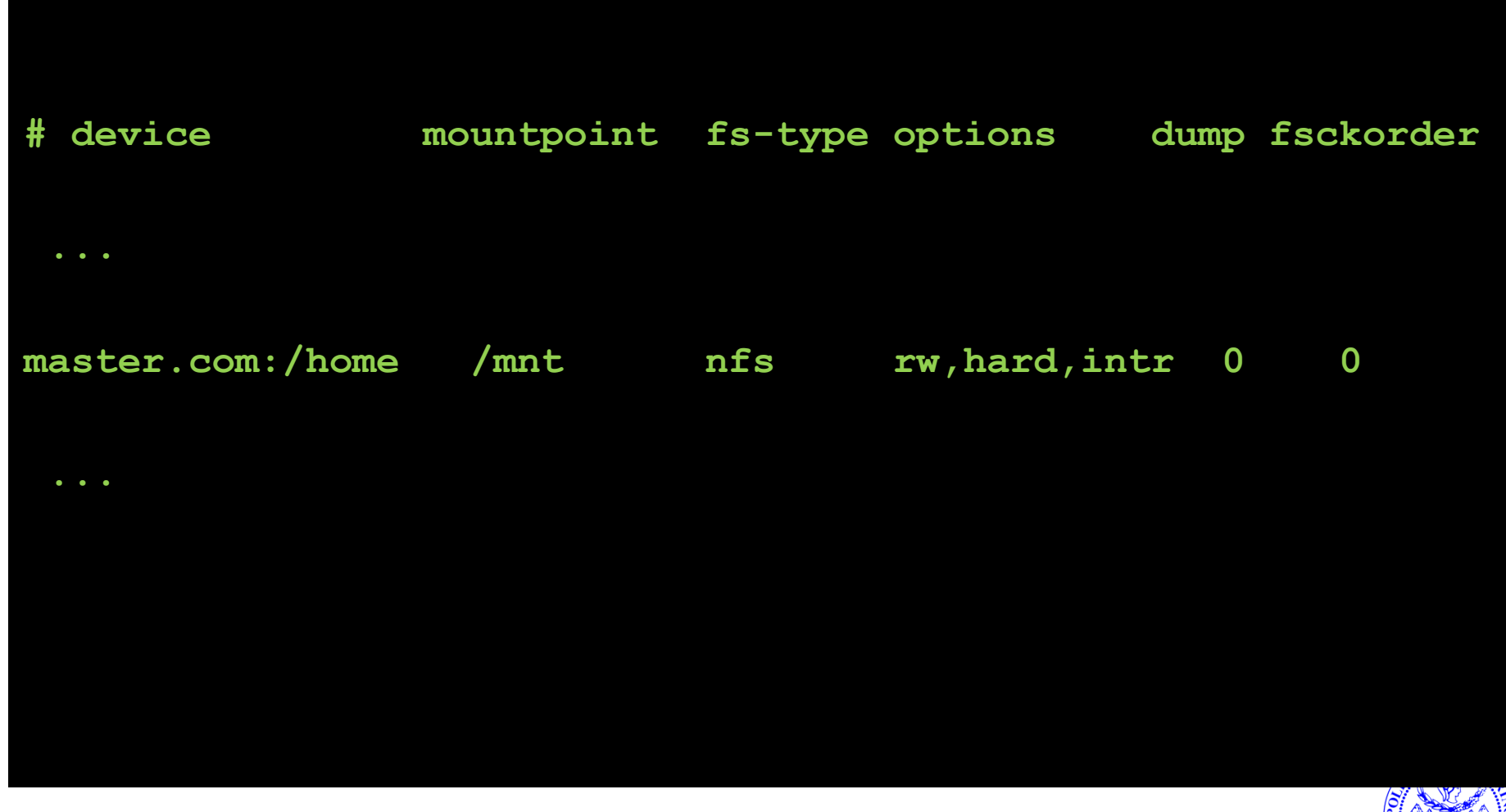

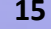

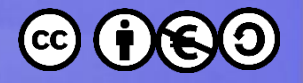

# **Non abbiamo parlato di…**

- UID/GID mapping, idmapd
- Security
- fcntld, lockd

• Other nightmares...

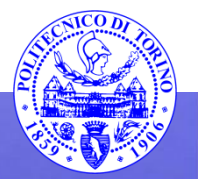

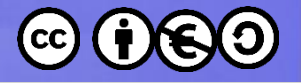

## Esercizio

- Nella macchina server, creare una directory /opt/documenti e condividerla via NFS
- Montare la directory sotto /mnt/documenti sulla macchina desktop
- Verificare i permessi di lettura/scrittura

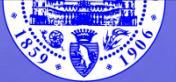

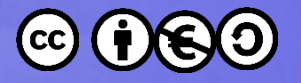

# SMB

- Insieme di protocolli sviluppati da Microsoft per la condivisione su reti di calcolatori Windows
	- SMB Server Message Block
	- Protocollo per condividere file, stampanti, porte seriali, ed altre risorse
- Aggiornato a
	- SMB2 in Windows Vista
	- SMB3 in Windows 8

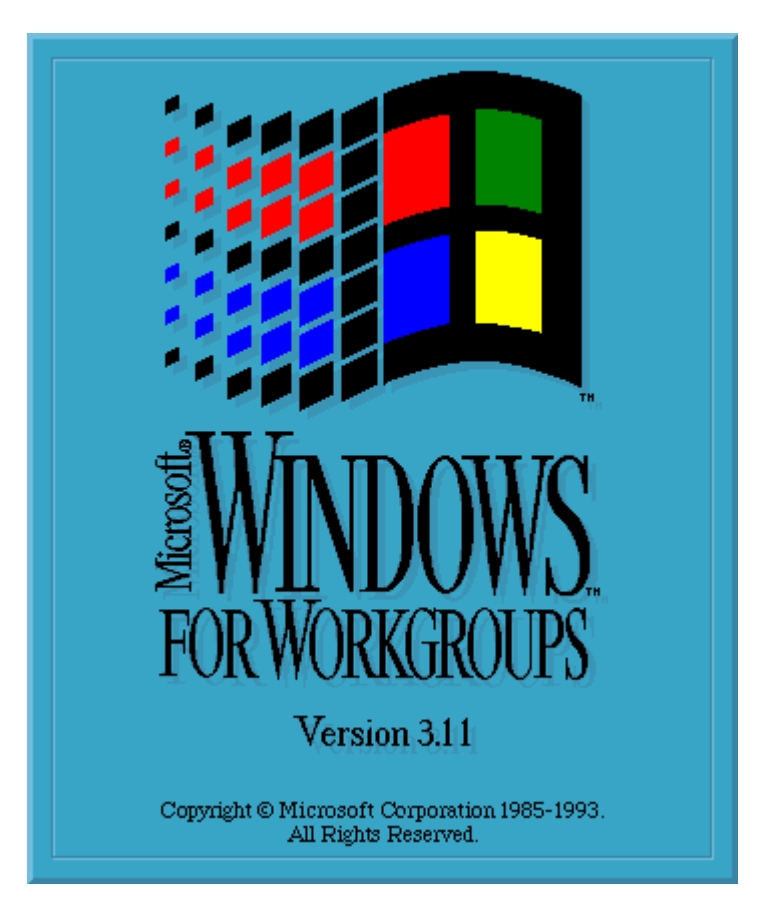

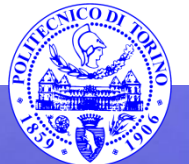

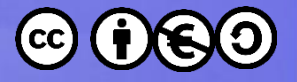

# C'era una volta… tanta confusione

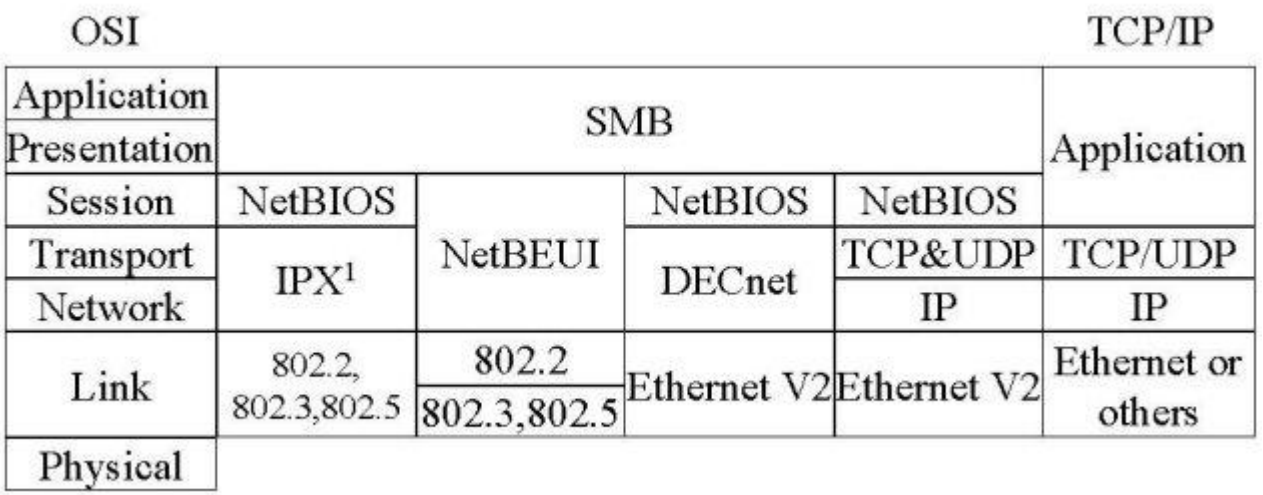

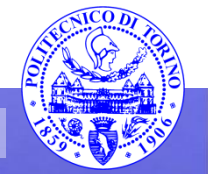

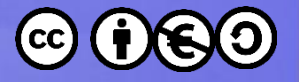

**20**

# Livelli del protocollo SMB

CIFS – Common Internet File system

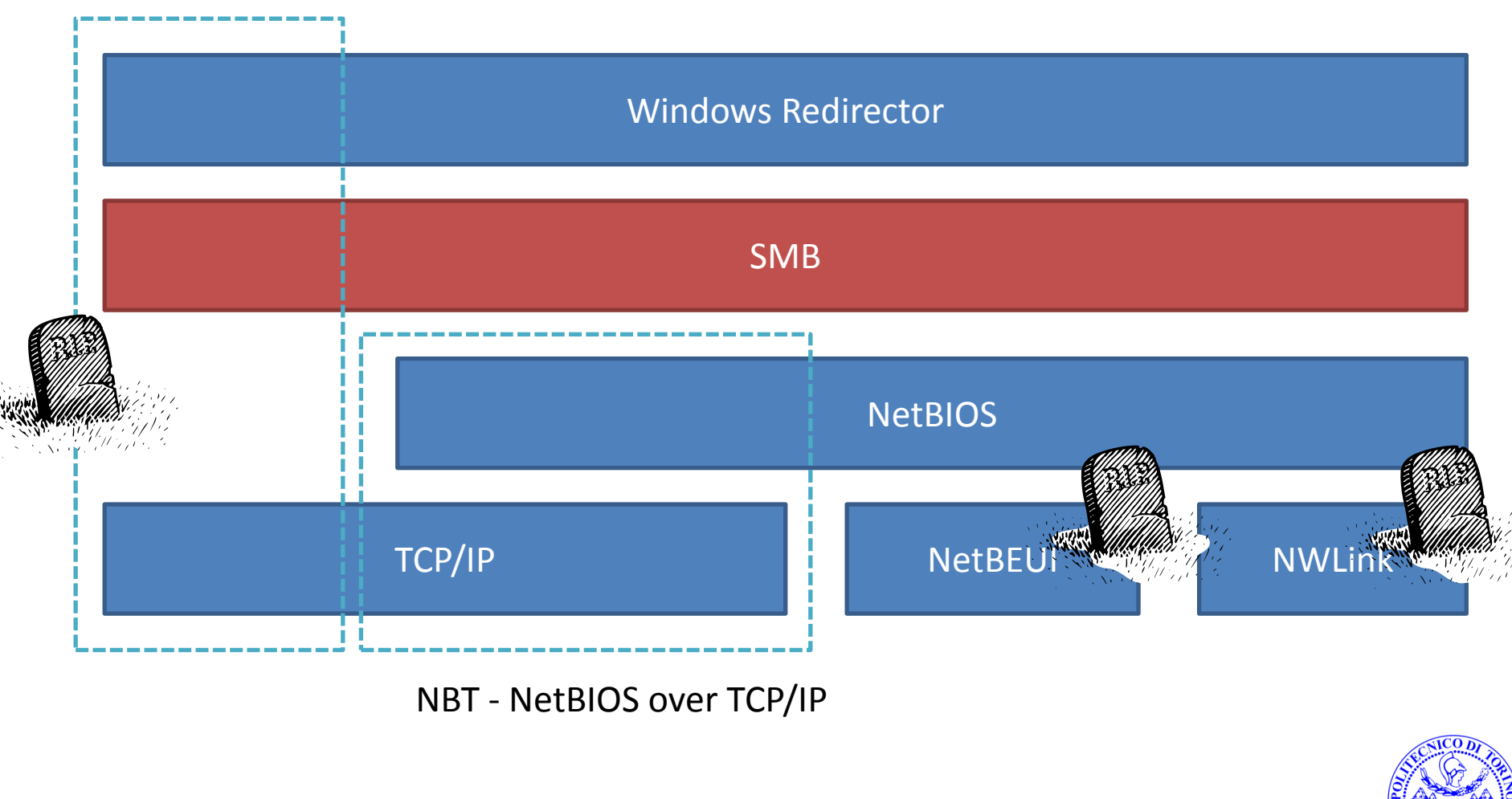

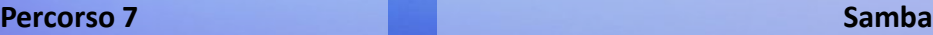

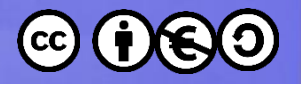

## Cos'è Samba?

- Implementazione Open source su UNIX del protocollo SMB, iniziata nel 1992.
- I server Samba forniscono:
	- File sharing.
	- Printer sharing.
	- Network browsing.
	- WINS name resolution.
	- Primary and backup domain controllers.

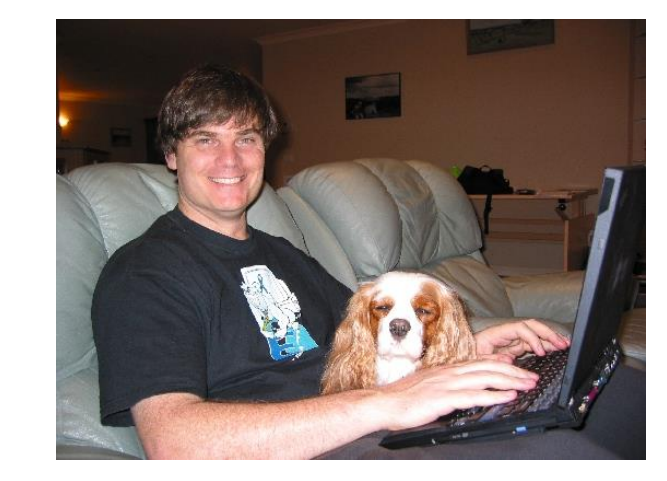

*Andrew* "Tridge" *Tridgell*

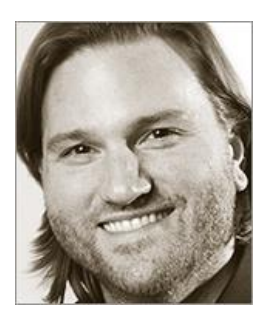

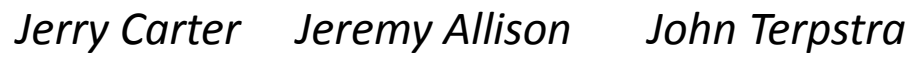

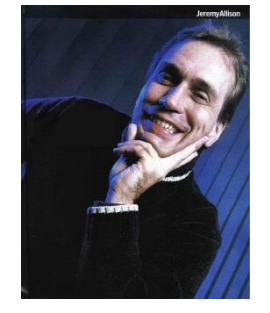

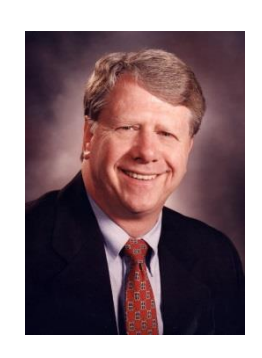

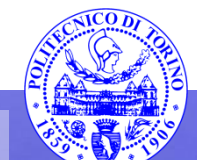

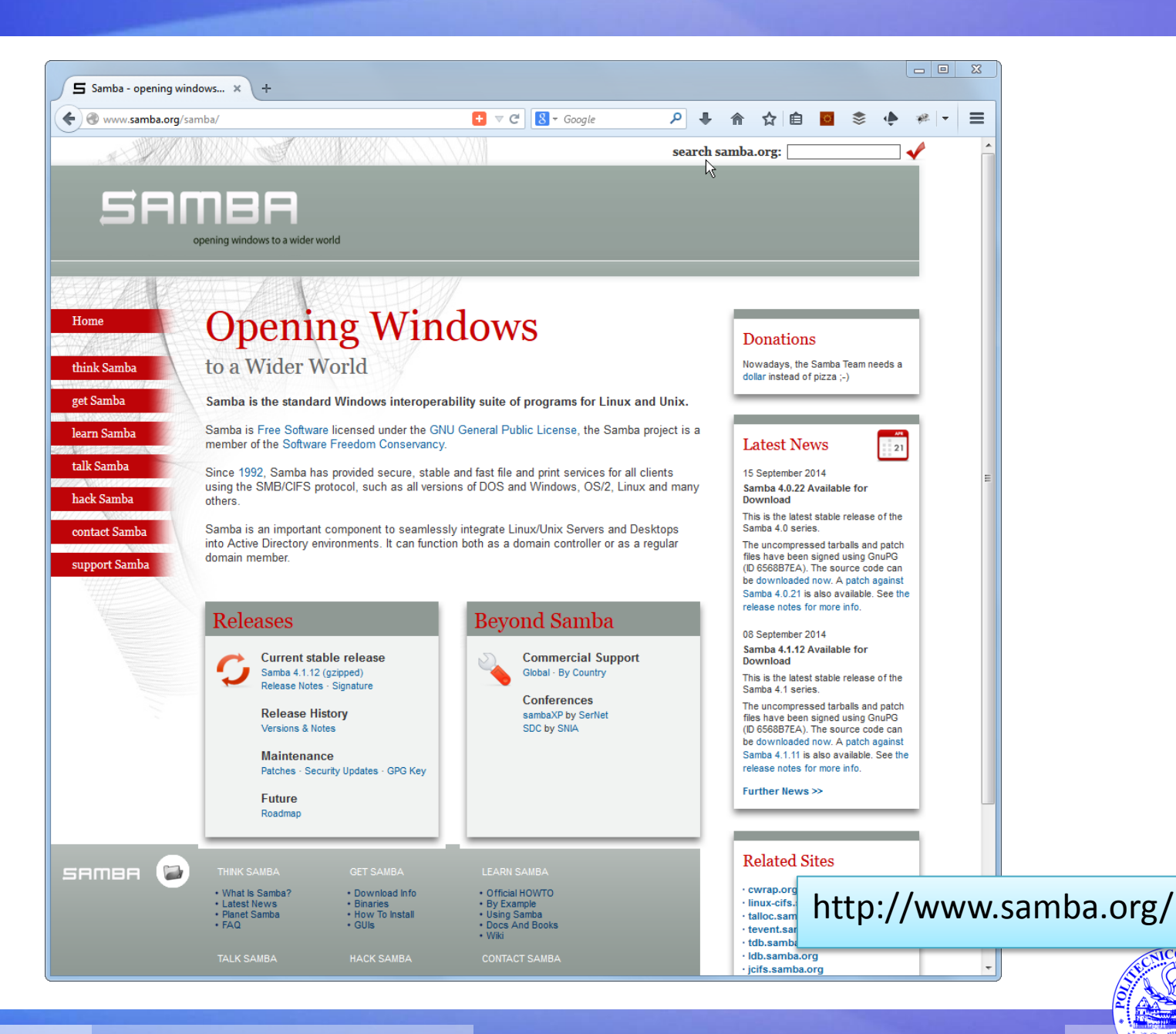

**Percorso 7 Samba 22**

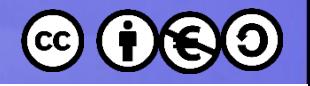

# **Documentazione**

- Samba man pages
	- <http://www.samba.org/samba/docs/man/manpages/>
	- In particolare smb.conf, smbclient, smbd
- The Official Samba 3.5.x HOWTO and Reference Guide
	- [http://www.samba.org/samba/docs/man/Samba3-](http://www.samba.org/samba/docs/man/Samba3-HOWTO/) [HOWTO/](http://www.samba.org/samba/docs/man/Samba3-HOWTO/)

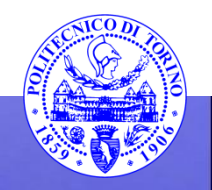

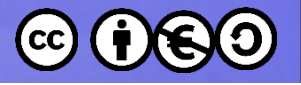

# **SMB: Workgroup**

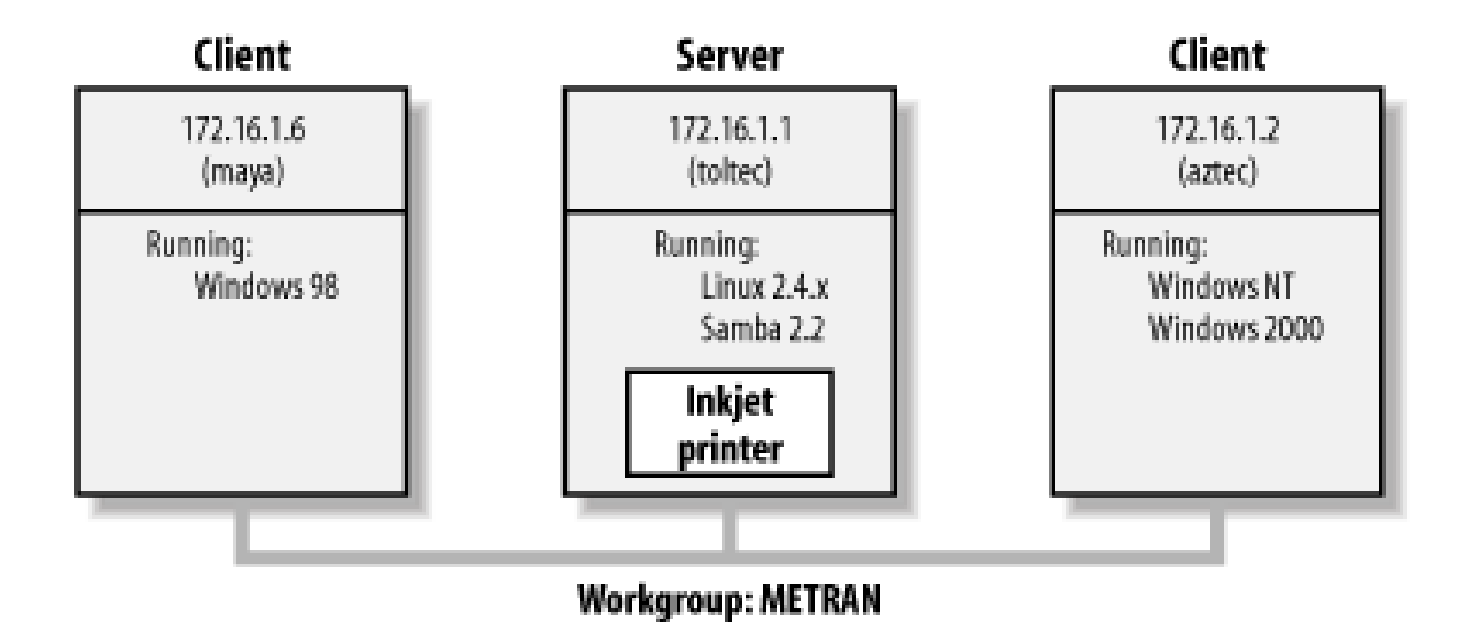

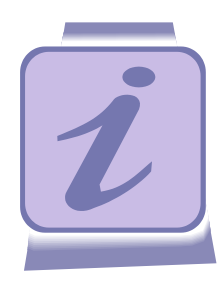

Progettato per funzionare in modo centralizzato (con un Domain Controller) oppure in modo del tutto distribuito (auto-configurazione tra i client)

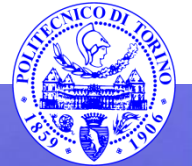

#### **Percorso 7 Samba 24**

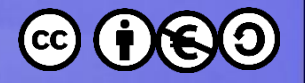

# **NetBIOS**

- Livello di rete progettato per fornire una API di alto livello adattabile a diversi tipi di trasporto:
	- Token ring
	- NetBEUI
	- $-\mathsf{IPX}$
- NetBIOS over TCP/IP (NBT o NetBT)
	- Name service
	- Datagram communication
	- Session-based communication

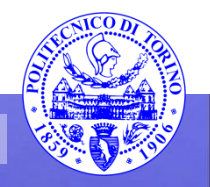

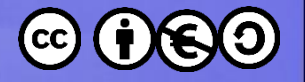

# **File di configurazione**

- /etc/samba/smb.conf
- Unico file, diviso in sezioni
- Formato simile ai file .INI introdotti da Microsoft
- Viene letto da smbd, nmbd

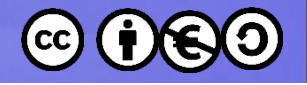

# **Formato smb.conf**

- Diverse sezioni introdotte da un header [nomesezione]
	- I parametri della sezione **[global]** si applicano a tutto il file
	- Le altre sezioni descrivono le risorse che vengono condivise
	- Sezioni speciali: **[homes]**, **[printers]**
- Ogni sezione contiene una lista di coppie nome-valore
	- parametro = valore
	- Moltissimi parametri ed opzioni disponibili
	- Commenti introdotti da # oppure ;
- Il comando testparm è in grado di verificare la sintassi del file

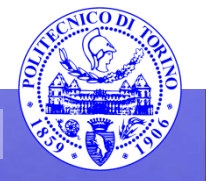

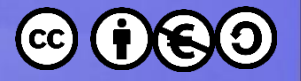

# smb.conf

#### **[global]**

```
workgroup = DOCS 
netbios name = DOCS_SRV 
security = share
```
#### **[data]**

**comment = Documentation Server path = /export read only = Yes guest only = Yes**

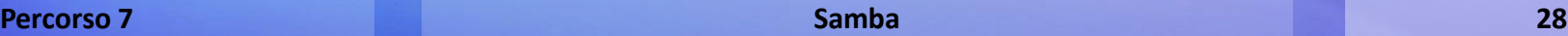

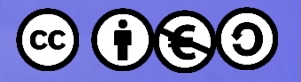

## smb.conf

#### **[global]**

```
; il server si chiama DOCS_SRV
     ; ed è nel workgroup di nome DOCS
    workgroup = DOCS 
    netbios name = DOCS_SRV
    security = share
[data] 
    comment = Documentation Server
    path = /export 
    read only = Yes 
    guest only = Yes
```
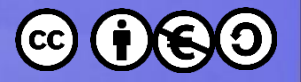

# smb.conf

### **[global] workgroup = DOCS netbios name = DOCS\_SRV security = share [data] ; la directory /export del server ; viene esportata come \\DOCS\_SRV\DATA comment = Documentation Server path = /export read only = Yes guest only = Yes**

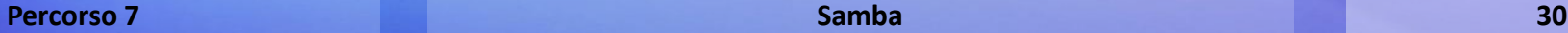

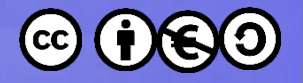

## Strumenti diagnostici

- **# testparm**
- **# nmblookup**
- **# smbclient –L server**
- **# smbclient //server/share**
- **(windows)C:\> net view \\server**
- **(windows)C:\> net use x: \\server\share**

**webmin: https://server.ip.addr:10000**

```
/var/log/samba
  log.nmbd, log.smbd
  log.client_machine_name
```
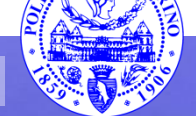

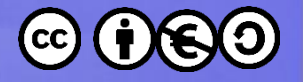

# **Come collegarsi agli share**

- smbclient //server/share
- File manager di Ubuntu
- File manager di Windows

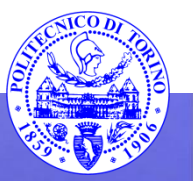

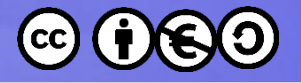

## Esercizio

• Studiare il file smb.conf di default di Ubuntu e ricercare il significato dei parametri specificati.

- Configurare il server in modo che offra uno share [\\PMC2\DOCUMENTI](//PMC2/DOCUMENTI)
- Creare due utenti **pippo**, **pluto**, e provare ad accedere allo share DOCUMENTI

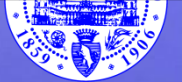

# **Processi che compongono Samba**

- **nmbd**
	- **Name resolution and registration; browsing.**
	- **Supports NetBIOS name server and WINS.**
- smbd
	- File and print sharing; authentication.
- winbindd
	- NT and ADS domain service.
	- Serve solamente se si utilizzano Domini NT o Active Directory, non se si utilizzano Workgroup

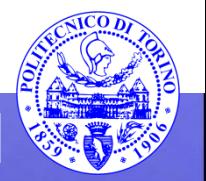

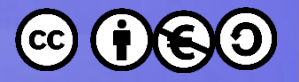

# **NetBIOS Name Registration (1)**

- Se c'è un NetBIOS name server (NBNS)
	- Ogni macchina, appena accesa, richiede al NetBIOS Name Server il proprio nome, poi:
	- Il NBNS registra e/o rifiuta la richiesta

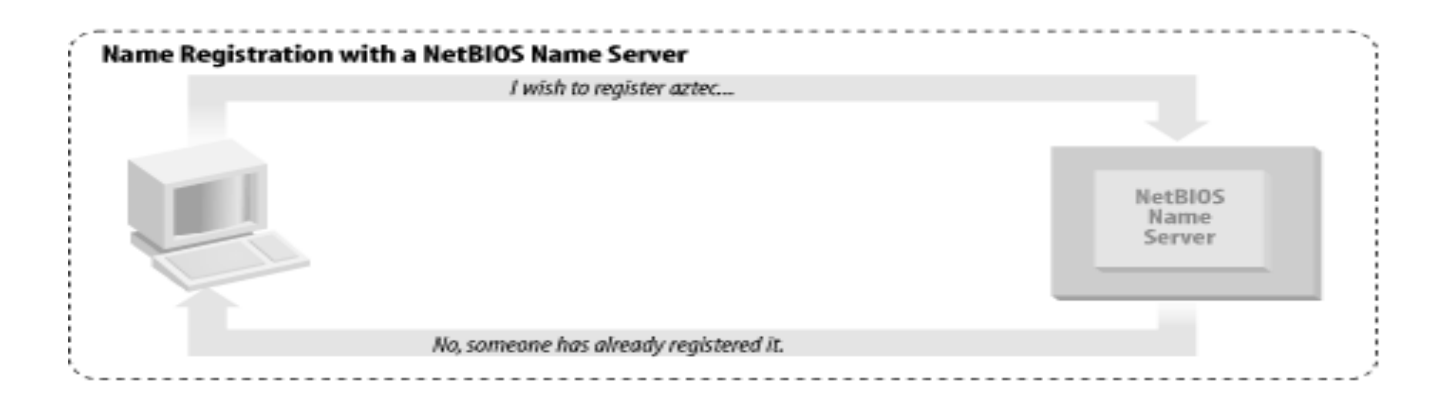

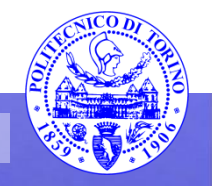

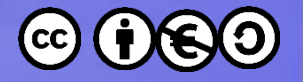

# **NetBIOS Name Registration (2)**

- Se non c'è un NetBIOS name server
	- Ogni macchina richiede (in broadcast) il proprio nome
	- Se esiste già un Client con quel nome, esso ne "difende" la proprietà

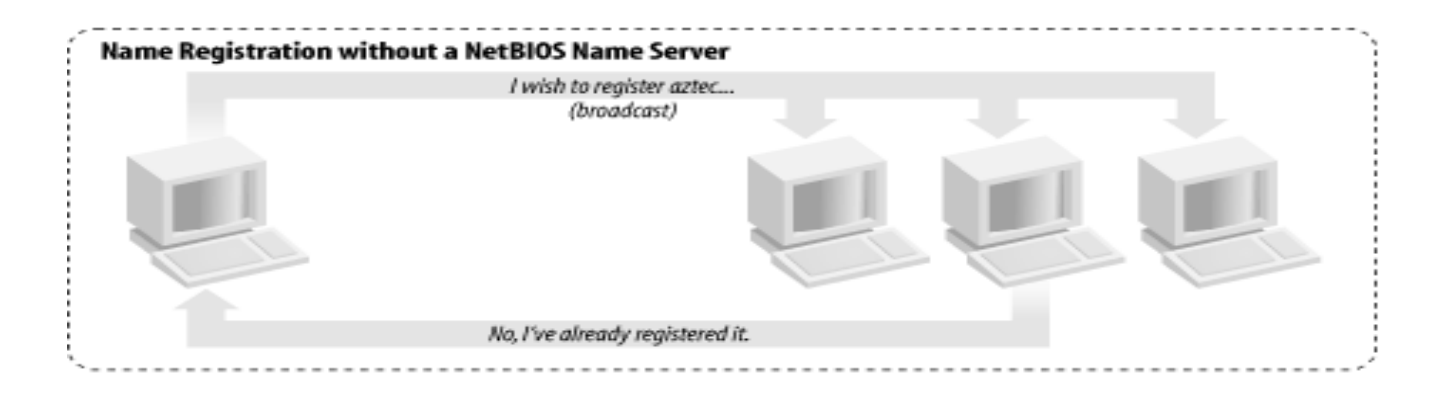

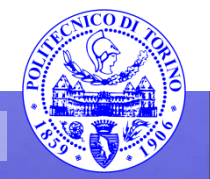

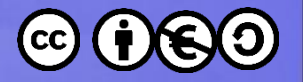

# **NetBIOS Name Resolution (1)**

- Se c'è un NetBIOS name server (NBNS)
	- Una macchina chiede al NBNS quale altra macchina ha il nome XYZ
	- Il server risponde fornendone l'indirizzo IP

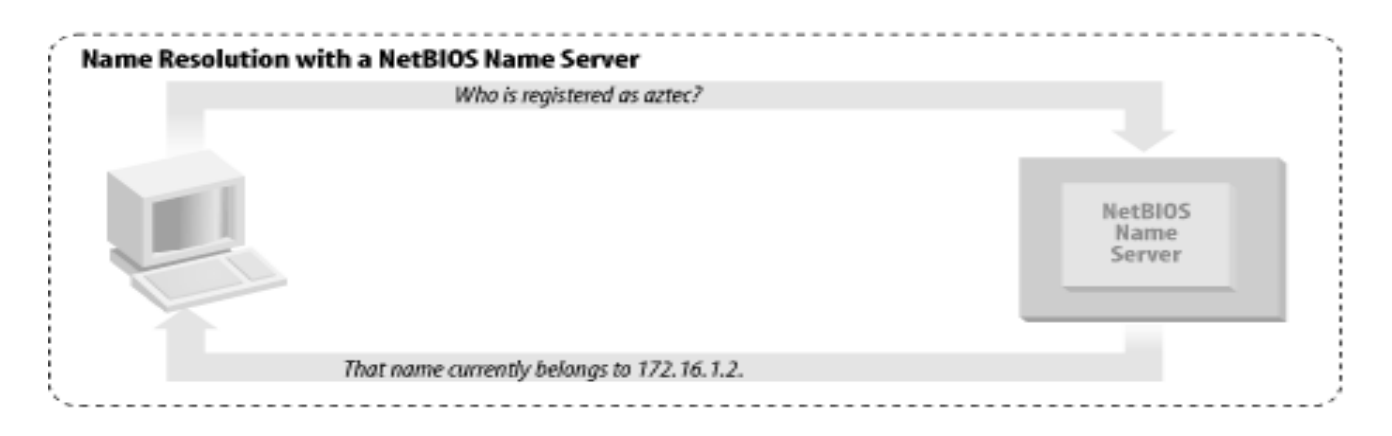

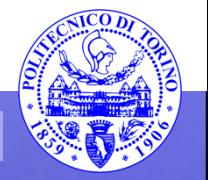

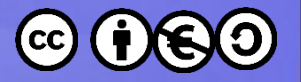

# **NetBIOS Name Resolution (2)**

- Se non c'è un NetBIOS name server
	- Una macchina richiede, in broadcast, quale altra macchina abbia il nome XYZ
	- Il client che ha registrato tale nome risponde fornendo il proprio indirizzo IP

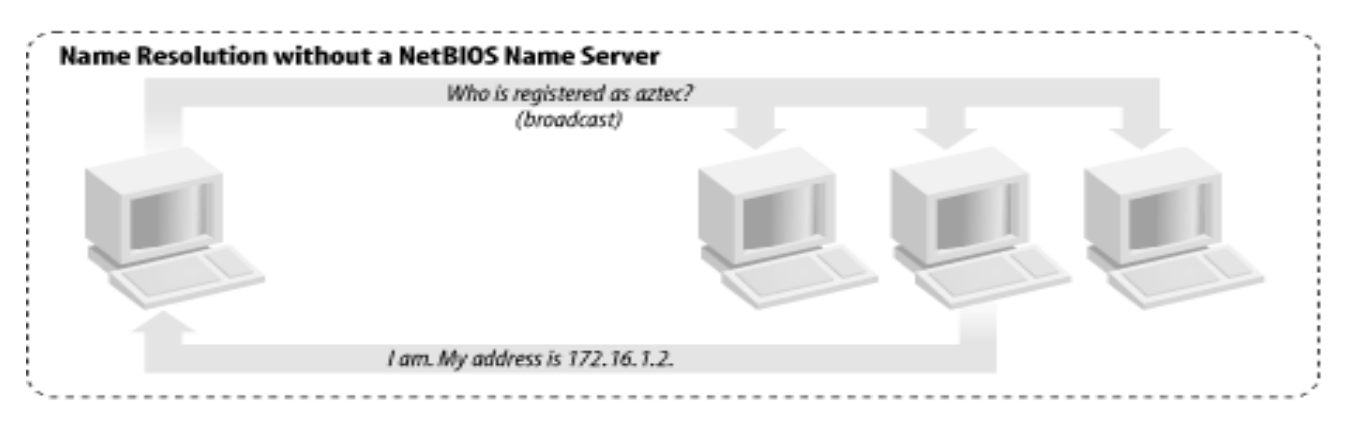

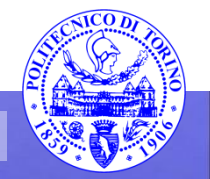

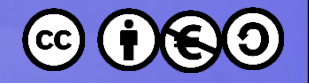

# **Tipi di nodi NetBIOS**

- b-node: Risoluzione dei nomi solo mediante Broadcast
- p-node: Risoluzione dei nodi solo mediante NBNS
- m-node: Registrazione mediante Broadcast, poi notifica al NBNS. Risoluzione in Broadcast, con fail over sul NBNS.
- h-node: Usa il NBNS, e se fallisce tenta broadcast. Usato dal tutte le ultime versioni di Windows.

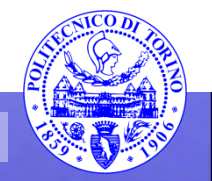

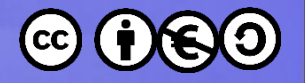

# **Nomi dei nodi NetBIOS**

- Nomi non gerarchici di 15 caratteri  $-$  Legali: A-Za-z0-9! @ # \$ % ^ & ()  $-$  '{} ~
- Ogni nome ha associato un tipo di risorsa:
	- 00: Standard workstation service.
	- 03: Windows messenger service.
	- 1B: Domain master browser service.
	- 1D: Master browser.
	- 20: File e print server.

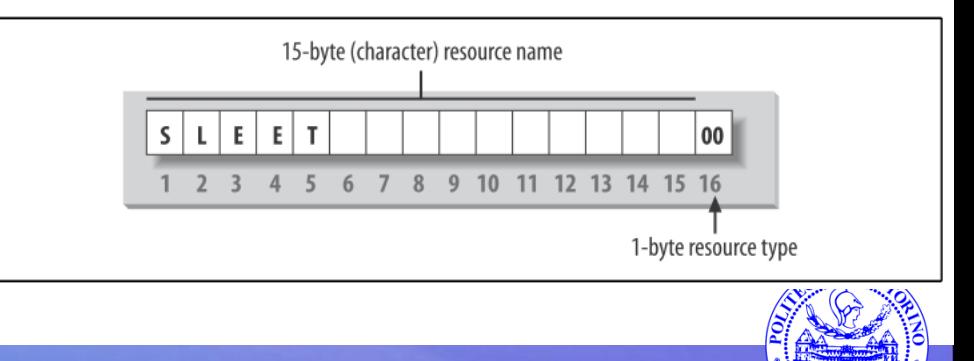

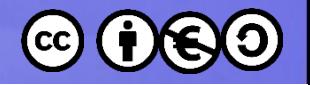

# **NetBIOS Browsing**

- Servizio per trovare computer e risorse sulla rete locale
	- Un master conosce i computer presenti
	- Ciascun computer conosce le risorse offerte
- Esiste un "local master browser" che gestisce la lista di tutti gli host.
	- Se il LMB viene spento, si attiva un meccanismo di "elezione" per determinare quale nuova macchina assumerà il ruolo di LMB

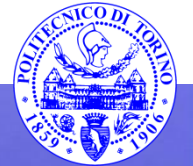

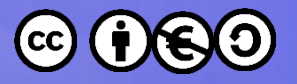

# **Processi che compongono Samba**

- nmbd
	- Name resolution and registration; browsing.
	- Supports NetBIOS name server and WINS.
- **smbd**
	- **File and print sharing; authentication.**
- winbindd
	- NT and ADS domain service.
	- Serve solamente se si utilizzano Domini NT o Active Directory, non se si utilizzano Workgroup

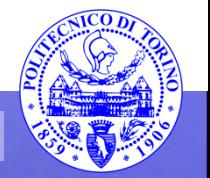

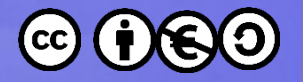

# **Meccanismo di condivisione file**

- Il **Server** espone degli «**Share**»
- Il **Client** si può connettere ad uno Share (aprendo una **sessione**)
- All'interno di una sessione, il Client può leggere o scrivere **file**
- Tutto avviene attraverso lo scambio di **Messaggi SMB**

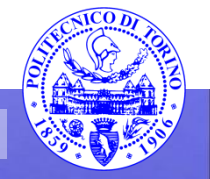

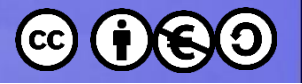

# Messaggi SMB

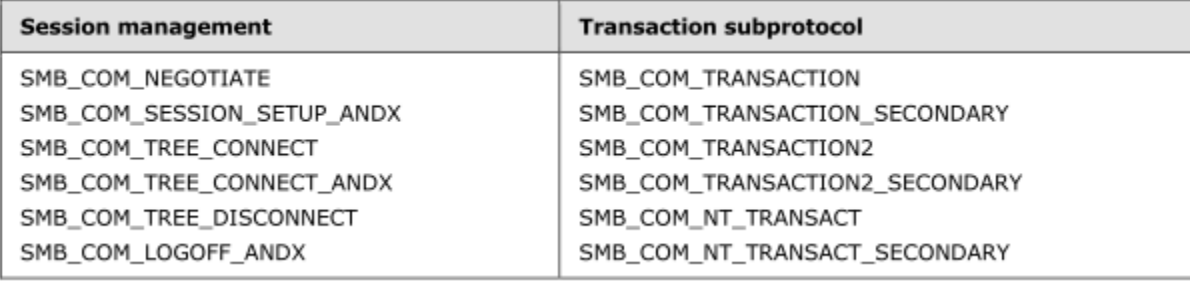

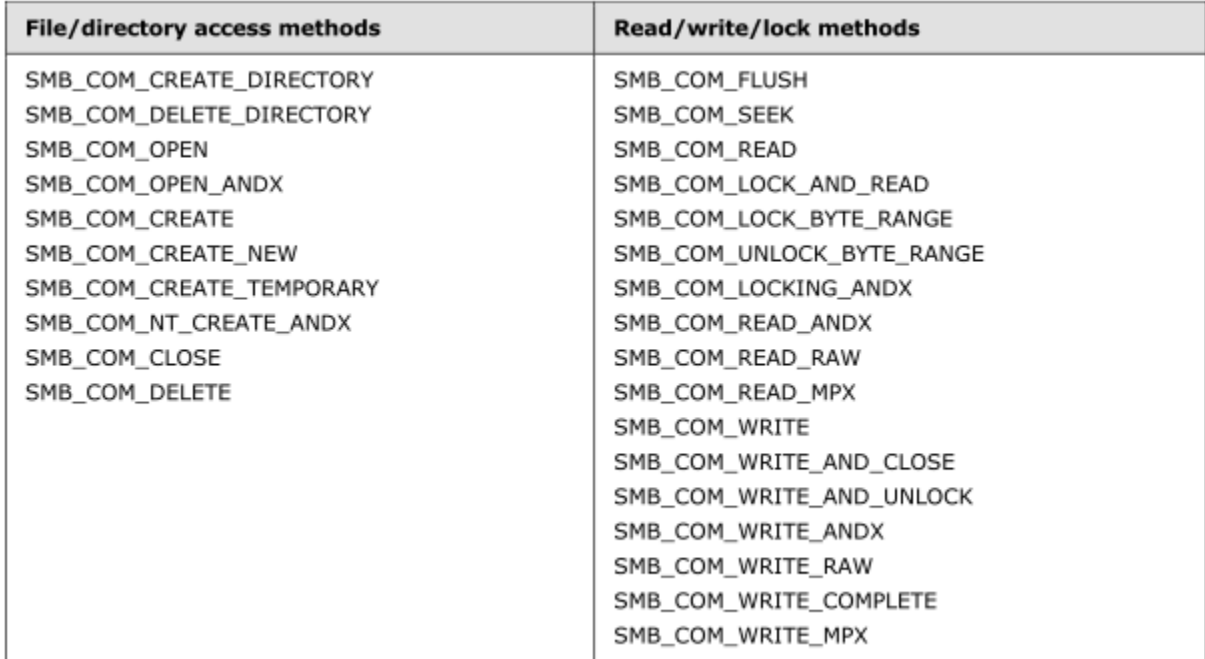

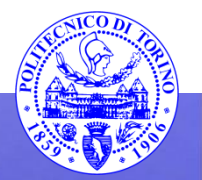

#### **Percorso 7 Samba 44**

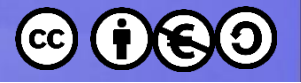

# Messaggi SMB

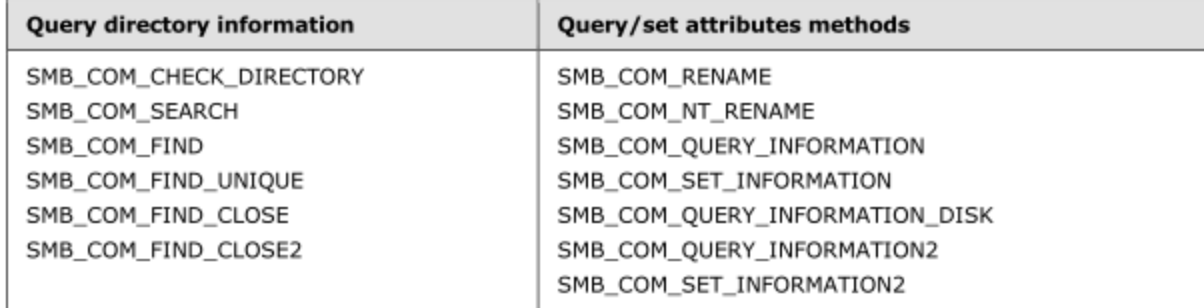

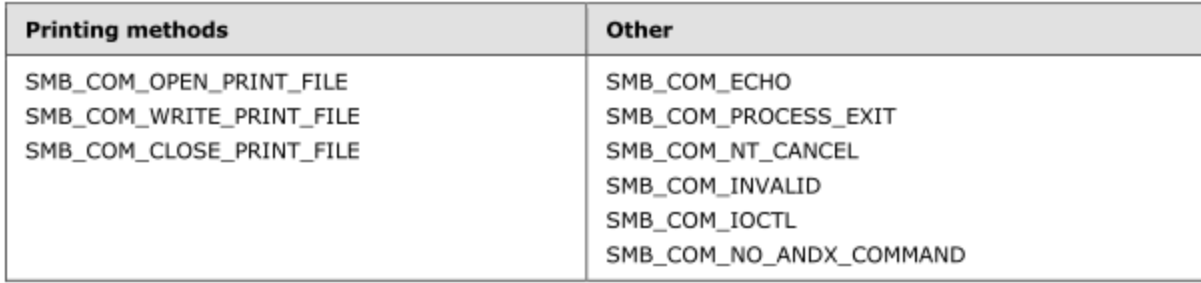

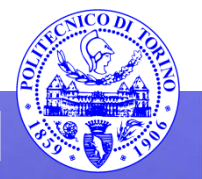

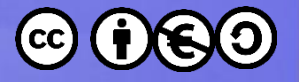

# **Connessione ad uno share**

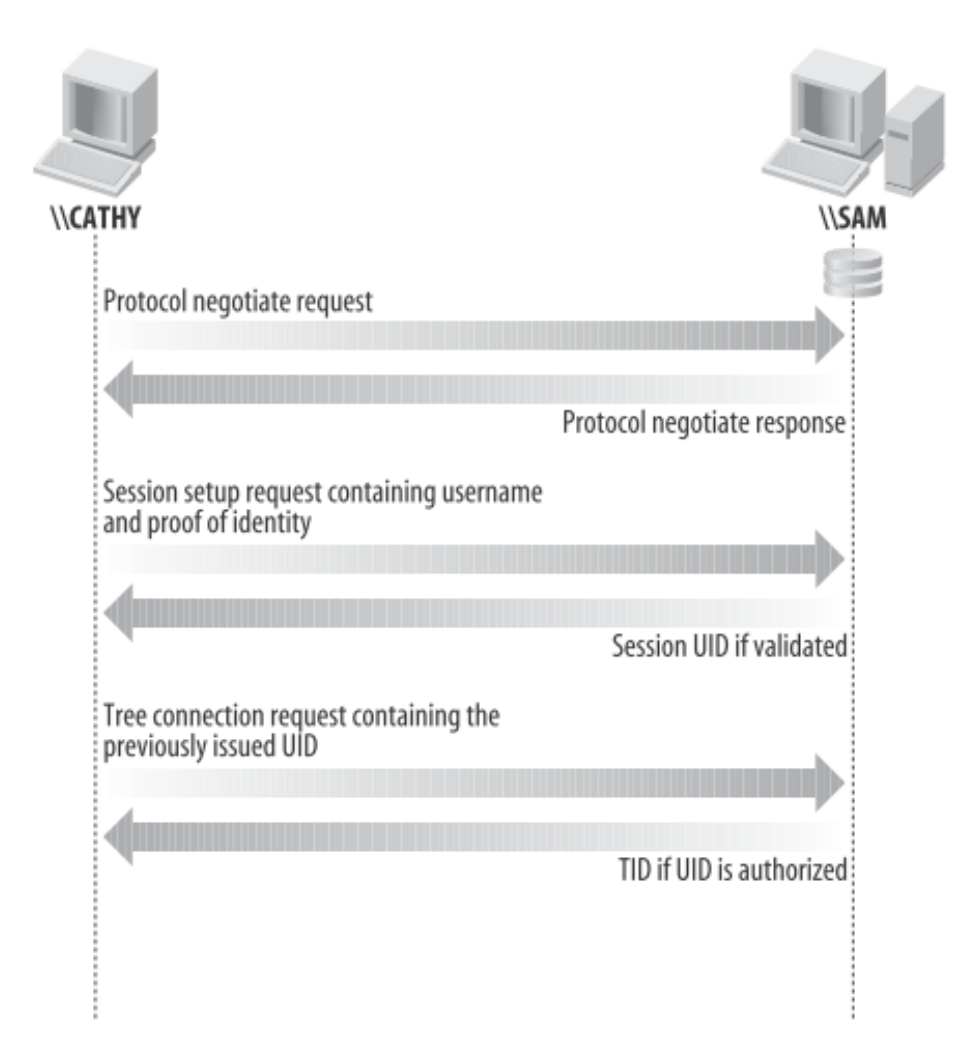

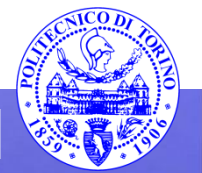

**Percorso 7 Samba 46**

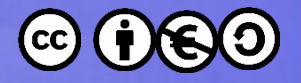

# **Connessione ad uno share (Messaggi SMB)**

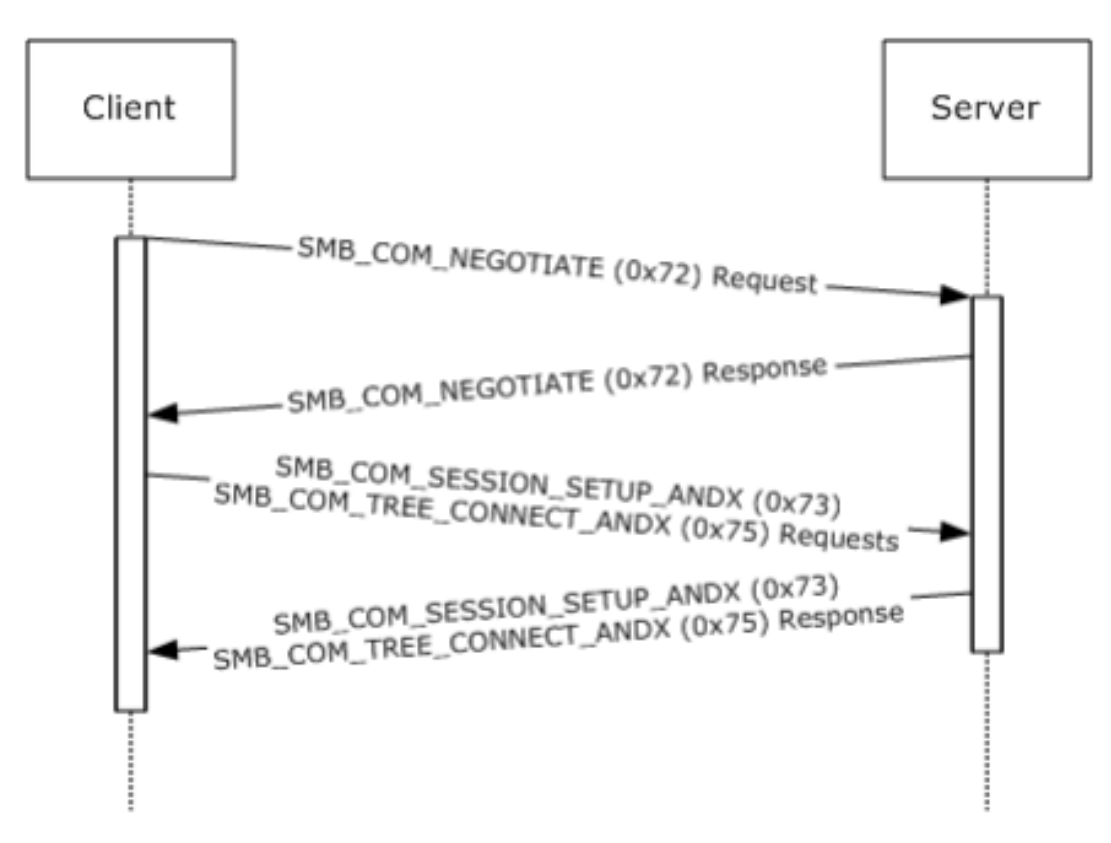

Figure 10: Protocol negotiation and connecting to a share

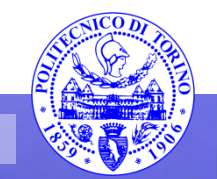

#### **Percorso 7 Samba 47**

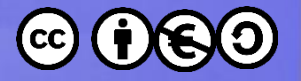

# **Scaricamento di un file**

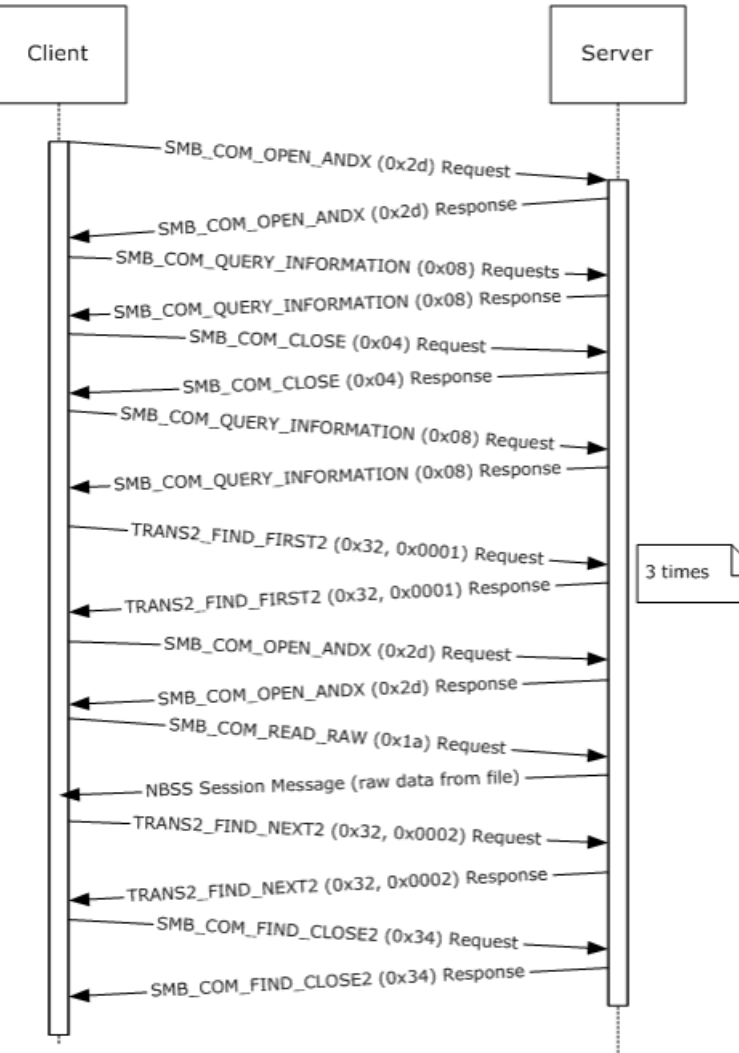

Figure 15: Command to copy y: \text.txt to the current directory

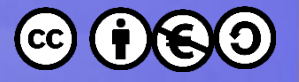

# **Caricamento di un file**

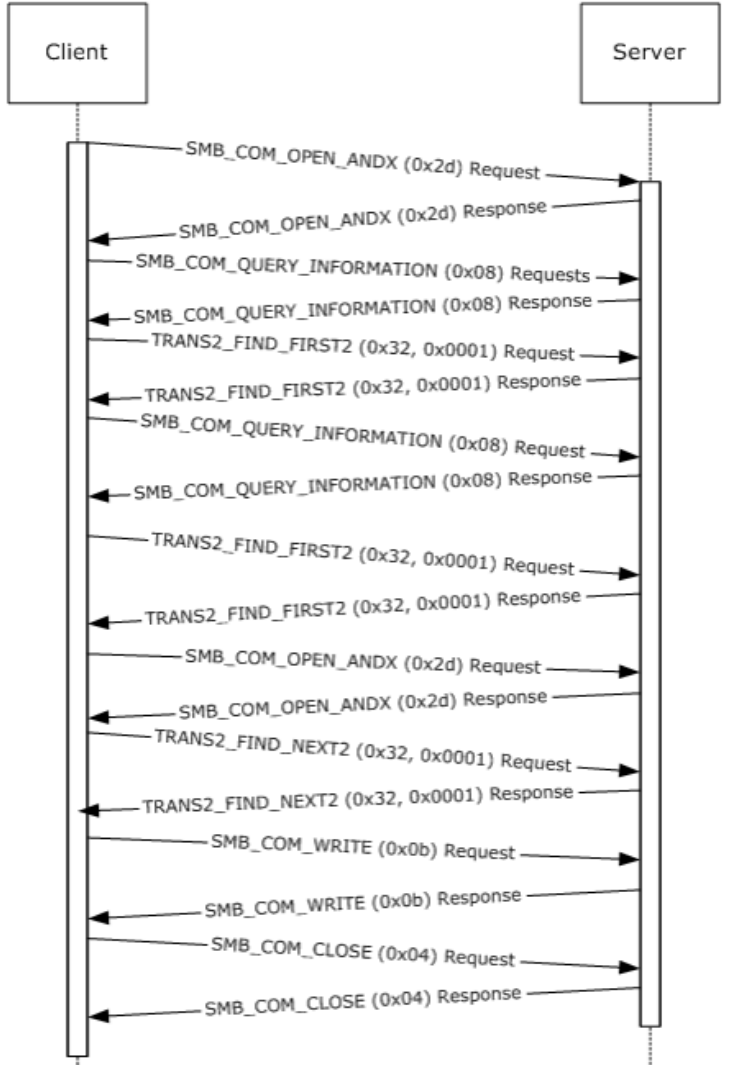

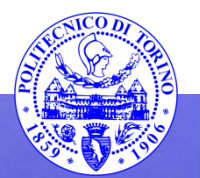

#### **Percorso 7 Percorso 7 Samuel 19 and 19 and 19 and 19 and 19 and 19 and 19 and 19 and 19 and 19 and 19 and 19 and 19 and 19 and 19 and 19 and 19 and 19 and 19 and 19 and 19 and 19 and 19 and 19 and 19 and 19 and 19 and**

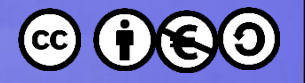

# **Porte usate da Samba**

• Port 137/udp: NetBIOS network browsing.

• Port 138/udp: NetBIOS name service.

• Port 139/tcp: File/print sharing.

• Port 445/tcp: Used by W2k/XP when NetBIOS over TCP/IP disabled.

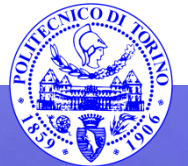

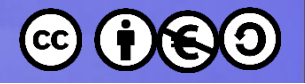

# **Tipi di autenticazione**

- security = share
	- Ogni share ha una (o più) password
	- Chiunque abbia la password può accedere allo share
- security = user
	- Ogni utente ha una password
	- Ogni share è configurato in modo da permettere l'accesso a certi utenti o gruppi di utenti
	- Il serve Samba verifica le coppie user/password
- $security = server$ 
	- Simile a user-level, ma usa un server esterno per la verifica
- $security = domain$ 
	- L'autenticazione viene fornita dal Domain Controller del dominio a cui il server è associato
	- Il Domain controller può essere Samba stesso, o un altro server (linux o windows)

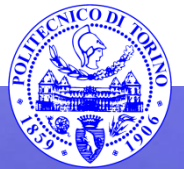

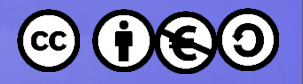

# **Utenti NetBIOS e utenti Linux**

- Il protocollo SMB si basa sull'autenticazione di utenti
	- \\DOMINIO\USERNAME (gestiti dal domain controller)
	- \\SERVER\USERNAME (gestiti da ogni singolo server «standalone»)
- Samba deve gestire e verificare le credenziali di tali utenti
- Possono essere utenti del tutto separati, oppure legati ai sottostanti utenti Linux

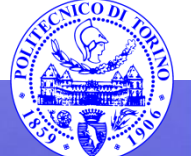

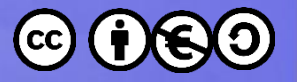

# **Utenti NetBIOS e utenti Linux**

- In fase di autenticazione
	- Utenti NetBIOS «indipendenti», oppure
	- Utenti NetBIOS corrispondenti agli utenti Linux
- In fase di accesso ai file
	- Samba deve agire con i privilegi di un utente Linux
	- L'utente NetBIOS **deve** essere «mappato» su un utente Linux
		- Lo user id determinerà i privilegi d'azione
		- Samba può aggiungere delle restrizioni aggiuntive

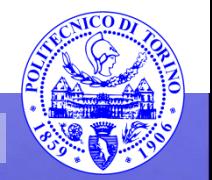

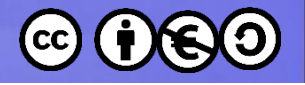

# **Username mapping**

- Username map file
	- File specificato in smb.conf.
		- username map = /etc/samba/usermap
	- Contiene coppie di nome utente UNIX / Samba:
		- darwin = DouglasArwin
		- jwalden = James Walden
		- users  $=$  @ accounts
		- nobody =  $*$
- Verifiche sugli username SMB
	- Verifica l'esatto username.
	- Verifica lo username in minuscolo.
	- Verifica lo username in minuscolo con la prima lettera maiuscola.

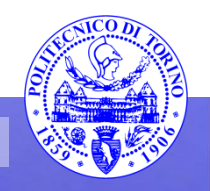

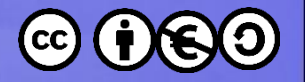

# **Relazione tra utenti e share**

• valid users = xxx, yyy

– Accesso garantito solamente a questi utenti

- Nomi di gruppi preceduti da @
- invalid users = xxx, yyy
	- Accesso vietato a questi utenti (o @gruppi)
	- Ha precedenza rispetto a valid users
- admin users = xxx, yyy

– Questi utenti hanno accesso con privilegi di root

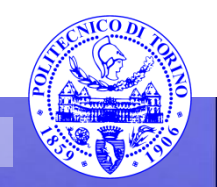

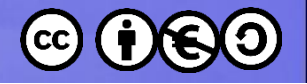

# **Account Backend**

- Testo puro
	- Si basa su unix, verifica la password (in chiaro) rispetto a /etc/{passwd,shadow}
- smbpasswd
	- File di testo con password NT crittografate
- tdbsam
	- Database binario con le informazioni di smbpassword (+ SAM)
- ldapsam
	- LDAP con oggetti POSIX + sambaSamAccount

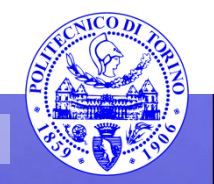

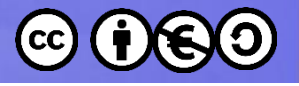

# **Samba Password**

• /etc/samba/smbpasswd

# smbpasswd -a lizard New SMB password: <enter password for lizard> Retype new SMB password: «re-enter password for lizard> Added user lizard.

– Impostate tramite il comando smbpasswd

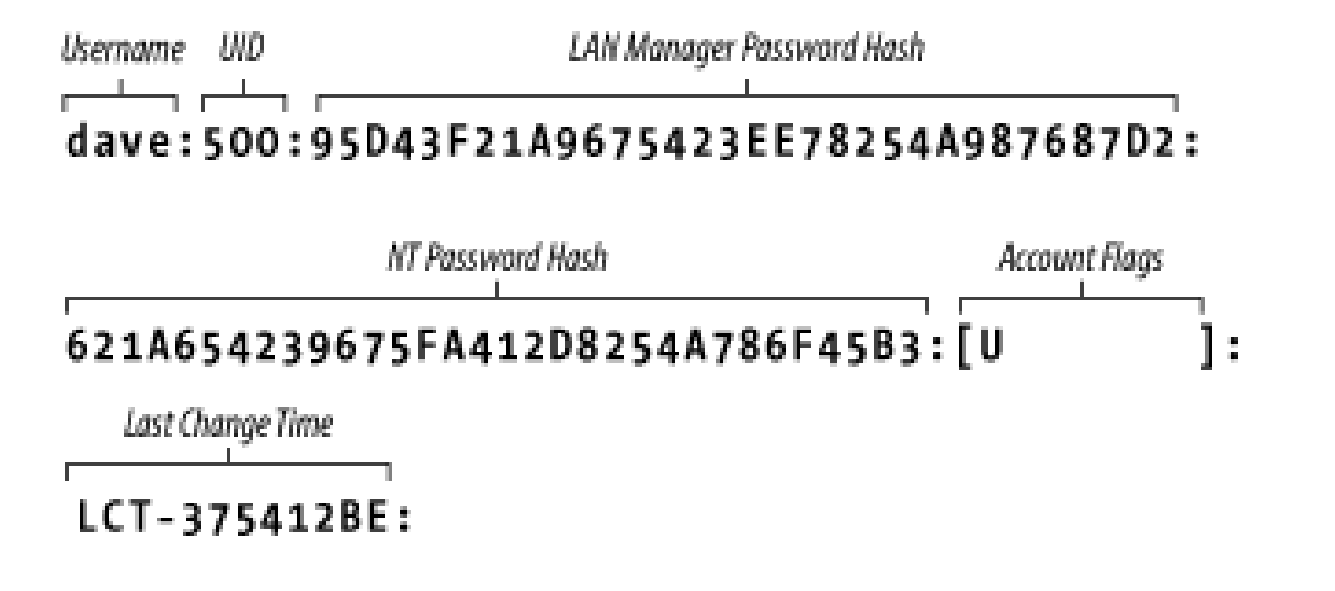

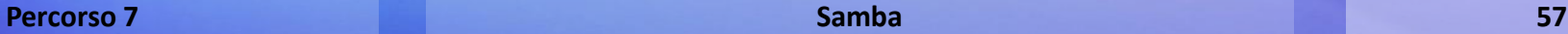

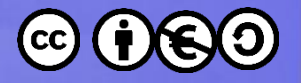

# **Sincronizzazione delle password**

- Se vogliamo che la password unix e quella samba siano identiche:
	- unix password sync = yes
	- passwd program = /usr/bin/passwd %u
	- $-p$  asswd chat =  $*$ old $*$  password $*$  %o\n \*new\*password\* %n\n \*new\*password\* %n\n \*changed\*
- …e poi non usare MAI il cambio password di Linux, ma solo smbpasswd

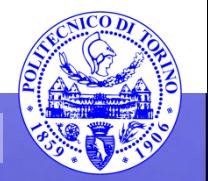

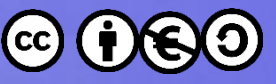

# **Condivisione automatica home directory**

- Utilizzare lo share speciale: [homes]
- Se un utente si collega ad uno share \\server\username
- Viene creato uno share virtuale [username]
	- $-$  path =  $\sim$ username
	- Opzioni prese da [globals] + [homes]
- L'utente viene connesso
- Solitamente vengono esclusi gli utenti privilegiati

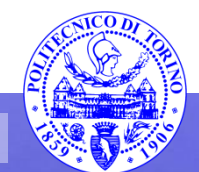

# Permission Mapping

### **Permessi DOS/Windows**

- Read-only
- System
- Hidden
- Archive
- Complesse ACL su sistemi Windows NT

### **Permessi Unix**

- Read
- **Write**
- eXecute

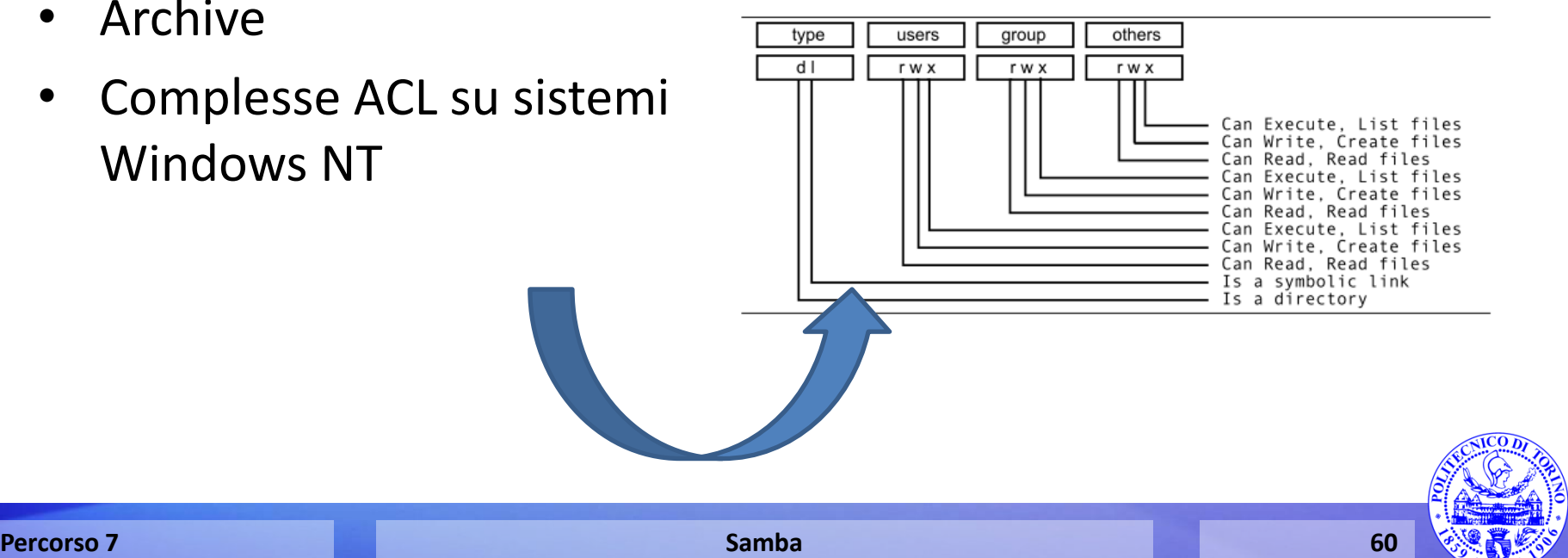

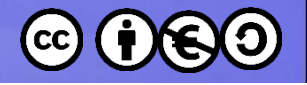

# **Creation Masks**

- Samba masks
	- UNIX octal permissions: file and directory.
	- Execute bits used for permission mapping.
	- Can set user and group ownerships too.
- Example
- [data]
	- create mask = 755
	- directory mask = 755
	- $-$  force user = joe
	- $force$  group = accounting

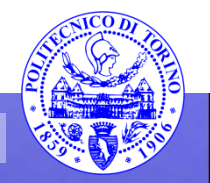

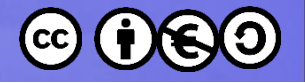

## **ACLs**

- Samba can map NT ACLs to POSIX ACLs.
	- $-$  nt acl support = yes
	- If not set, maps NT ACLs to UNIX rwx perms.
- POSIX ACLs do not support all NT ACLs
	- Ex: Take Ownership

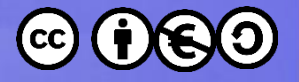

# Esempio: evancon [global]

#### **[global]**

```
 workgroup = CADCAD
 netbios name = EVANCON
 printing = cups
 printcap name = cups
 printcap cache time = 750
 cups options = raw
 map to guest = Bad User
 usershare allow guests = No
 domain master = No
 security = user
 log level = 3
 usershare max shares = 100
 domain logons = No
 passdb backend = smbpasswd
 wins support = No
 unix extensions = No
```
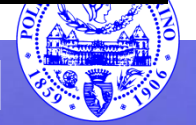

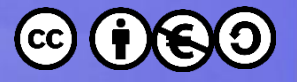

# Esempio: evancon [homes]

#### **[homes]**

 **comment = Home Directories valid users = %S, %D%w%S browseable = No read only = No inherit acls = Yes follow symlinks = Yes wide links = Yes**

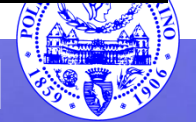

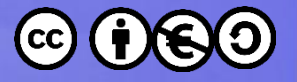

# Esempio: evancon [homes]

#### **[homes]**

 **comment = Home Directories valid users = %S, %D%w%S browseable = No read only = No inherit acls = Yes follow symlinks = Yes wide links = Yes**

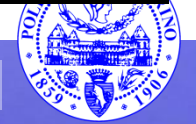

**Percorso 7 Samba 65**

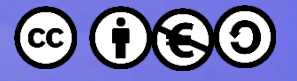

# Esempio: evancon [elite]

#### **[elite]**

 **comment = e-Lite group common repository path = /server/elite/ read only = No valid users = @elite force group = elite create mask = 0770 force create mode = 0660 directory mask = 0770 force directory mode = 0770 inherit acls = Yes**

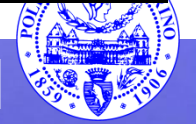

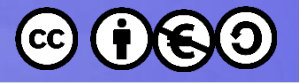

## Esercizio

- Abilitare la condivisione delle home directory
- Verificare che pcm2, pippo e pluto possano accedere alla propria homedir

- Inserire pippo e pluto in un gruppo docs
- Modificare \documenti in modo che sia accessibile solo dal gruppo docs

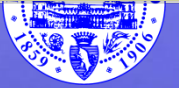

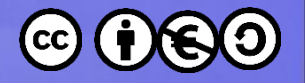

# **Argomenti non trattati…**

- Samba domain controller
- Integrazione Samba/LDAP integration
- Samba Print server

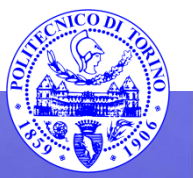

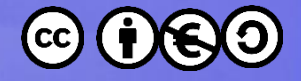

### Riferimenti principali

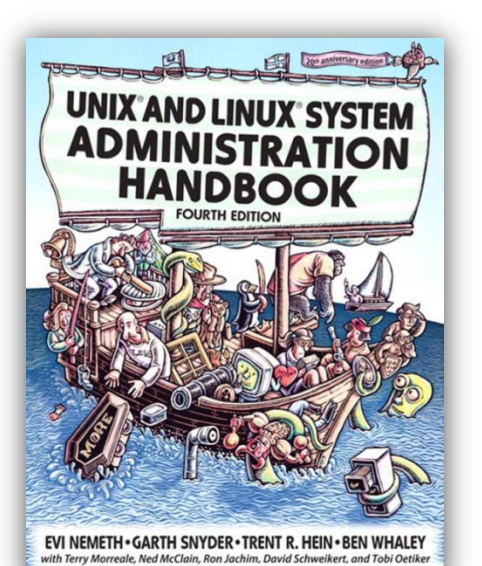

A CAR CAR SAN CAR CAR SA

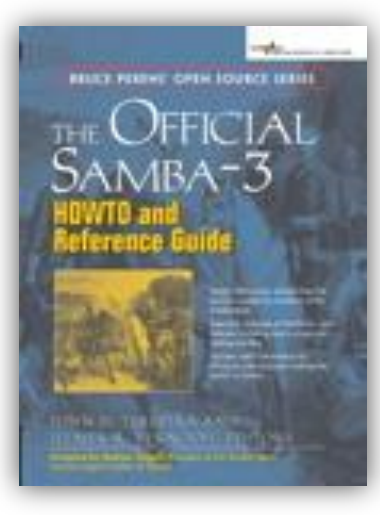

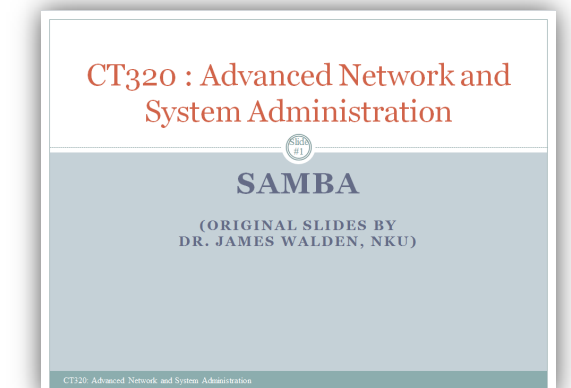

#### [MS-CIFS]: Common Internet File System (CIFS) Protocol

#### **Intellectual Property Rights Notice for Open Specifications Documentation**

- . Technical Documentation, Microsoft publishes Open Specifications documentation for protocols, file formats, languages, standards as well as overviews of the interaction among each of these technologies.
- **Copyrights.** This documentation is covered by Microsoft copyrights. Regardless of any other terms that are contained in the letms of use for the Microsoft website that hosts this decrease the consideration of the mean of
- . No Trade Secrets. Microsoft does not claim any trade secret rights in this documentation.
- . Patents. Microsoft has patents that may cover your implementations of the technologies described in the Open Specifications. Neither this notice nor Microsoft's delivery of the described of particle specifications, welter this house for microsoft patents. However, a given<br>documentation grants any licenses under those or any other Microsoft patents. However, a given<br>Open Specification may be cover applicable, patent licenses are available by contacting iplo@micr
- . Trademarks. The names of companies and products contained in this documentation may be covered by trademarks or similar intellectual property rights. This notice does not grant any licenses under those rights. For a list of Microsoft trademarks, visit www.microsoft.com/tr
- Fictitious Names. The example companies, organizations, products, domain names, email<br>addresses, logos, people, places, and events depicted in this documentation are fictitious. No<br>association with any real company, organi person, place, or event is intended or should be inferred.

Reservation of Rights. All other rights are reserved, and this notice does not grant any rights other than specifically described above, whether by implication, estoppel, or otherwise.

Tools. The Open Specifications do not require the use of Microsoft programming tools or<br>programming environments in order for you to develop an implementation. If you have access to<br>Microsoft programming tools and environm specifications and network programming art, and assumes that the reader either is familiar with the aforementioned material or has immediate access to it.

[MS-CIFS] -- v20140502<br>Common Internet File System (CIFS) Protocol Copyright @ 2014 Microsoft Corporation

Release: Thursday, May 15, 2014

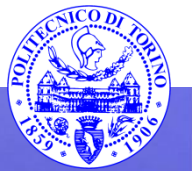

#### **Percorso 7 Samba 69**

 $1/784$ 

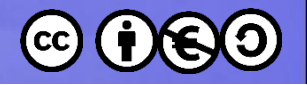

# **Riferimenti**

- Aeleen Frisch, Essential System Administration, 3rd edition, O'Reilly, 2002.
- Evi Nemeth et al, UNIX System Administration Handbook, 4th edition, Prentice Hall
- [John H. Terpstra,,](http://www.phptr.com/authors/bio.asp?a=c11ae101-ab61-4805-b981-46206ca945ad) [Jelmer](http://www.phptr.com/authors/bio.asp?a=66f58c95-c97b-4d0c-8b2d-2ff3984bd878) [R. Vernooij,](http://www.phptr.com/authors/bio.asp?a=66f58c95-c97b-4d0c-8b2d-2ff3984bd878) Official Samba-3 HOWTO and Reference Guide, 2nd Edition, Prentice Hall PTR, [http://www.samba.org/samba/docs/man/Samba-HOWTO-Collection/,](http://www.samba.org/samba/docs/man/Samba-HOWTO-Collection/) 2005.
- John H. Terpstra, Samba-3 by Example: Practical Exercises to Successful Deployment, 2nd Edition, Prentice Hall PTR, <http://www.samba.org/samba/docs/Samba3-ByExample.pdf>, 2005.
- [MS-CIFS]: Common Internet File System (CIFS) Protocol, Microsoft Technet,. 2014

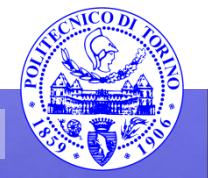

These slides are licensed under a **Creative Commons**

### **Attribution Non Commercial Share Alike 4.0 International**

To view a copy of this license, visit

**<http://creativecommons.org/licenses/by-nc-sa/4.0/>**

Versione in Italiano:

**[https://creativecommons.org/licenses/by-nc-sa/4.0/deed.it](https://creativecommons.org/licenses/by-nc-nd/4.0/deed.it)**

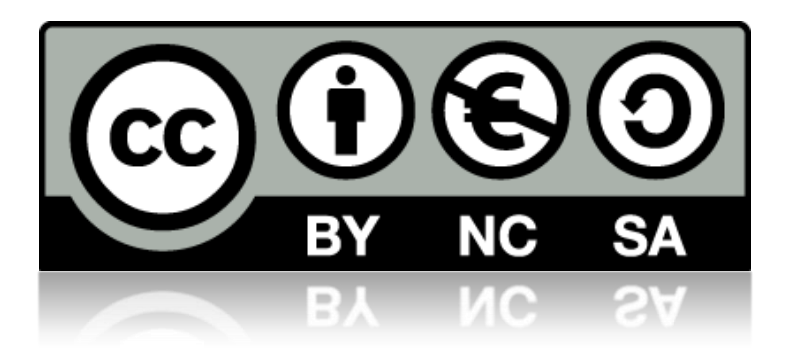

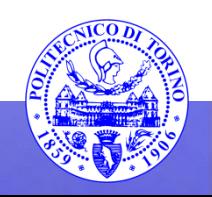